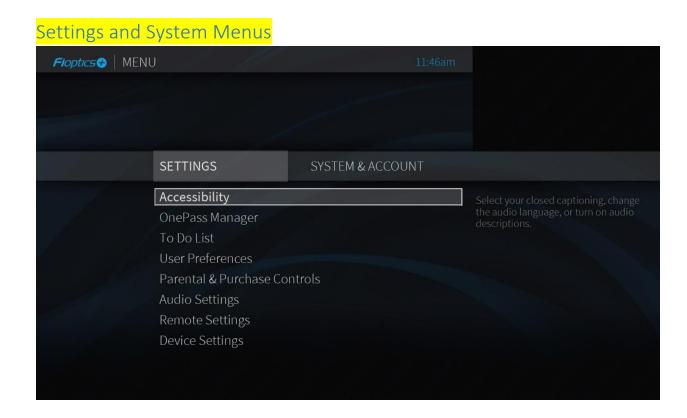

On the Home screen, select the Menu icon for additional settings and system information:

## Accessibility

- Control settings for Subtitles and Closed Captioning, Subtitle and CC Language, Closed Captioning Preferences, and Language for Audio and Audio Description
- o For Text to Speech settings for the entire STB see Device Settings Below
- For a short cut to Closed Captioning, Screen Reader (audible guide), and Secondary Audio, long press the 'i' button on the remote. The sub menu will appear on the bottom of the screen

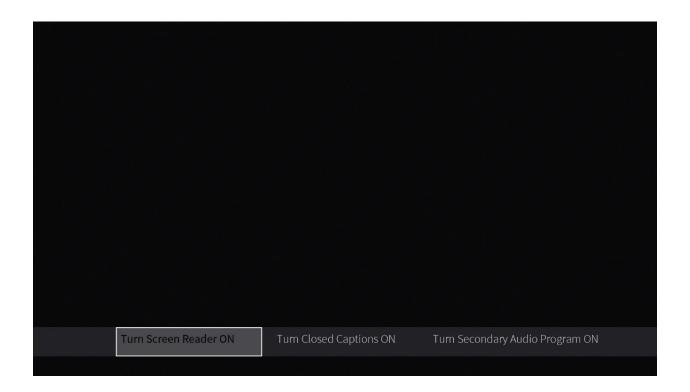

## ·OnePass Manager

 Modify or Delete currently set up OnePass recordings, see upcoming OnePass recordings, see all recorded shows list, and similar shows to those with OnePass set up.

## ∙To Do List

• List of shows with pending recording actions

## **User Preferences**

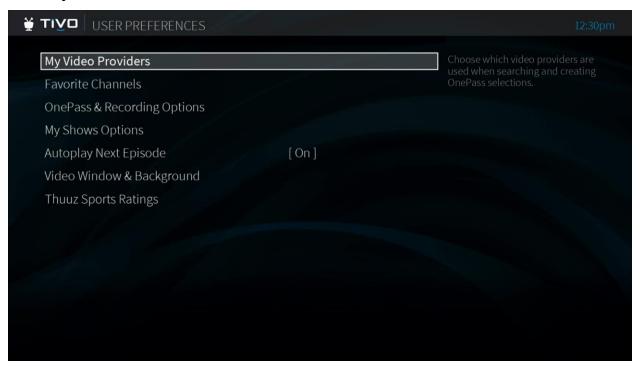

- Manage list of My Video Providers to search into from compatible OTT video providers, select your favorite channels to create your custom favorites channel list, Choose the default OnePass recording options, select how you'd like you My Shows to be sorted (by date, or name), managed Autoplay Next Episode options, mange Video in menu background options, manage settings to Extend Live Recordings, and manage Thuzz Ratings
  - My Video Providers: Choose which video providers (like Netflix) are used when searching or creating OnePasses.
  - o **Favorite Channels:** View your list of favorite channels.
  - OnePass & Recording Options: Set default OnePass and recording options. See
     OnePass options to learn about each option.
  - My Shows Options: See My Shows options.
  - O Autoplay Next Episode: Choose whether to allow the next recorded episode in a series to begin playing automatically when the current one ends. If you turn this option off, the countdown will no longer appear, and you will need to select PLAY in the Auto Play panel to start the next episode.
  - o Video Window & Background: See Video window & background.
  - Thuuz Sports Ratings: Choose whether to display Thuuz excitement ratings for sporting events. See Thuuz ratings for sports for more information.

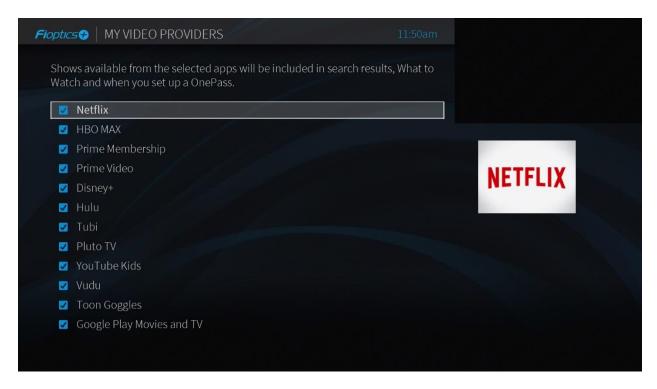

#### Parental & Purchase Controls

 Lock or unlock Parental Controls, Hide Adult Content, Set Ratings Limits, Purchase Controls, Change Parental Controls PIN, Disable Parental Controls

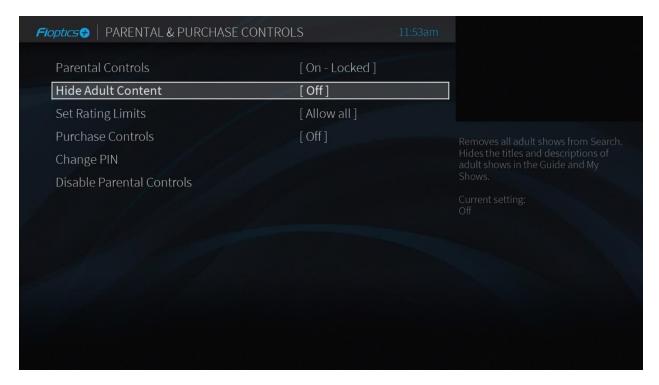

## ·Audio Settings

Language and Audio Description, Sound Effects volume control

## ·Remote Settings

 Pair remote with Set Top Box, Program the Remote to TV or A/V System, view Remote Control diagnostics

# Device Settings

Change Device name, Manage Network and Internet Settings, Manage Attached Google
Accounts, Manage installed Apps, Set Device Preferences including Text to Speech Accessibility,
Manage Remotes and paired accessories

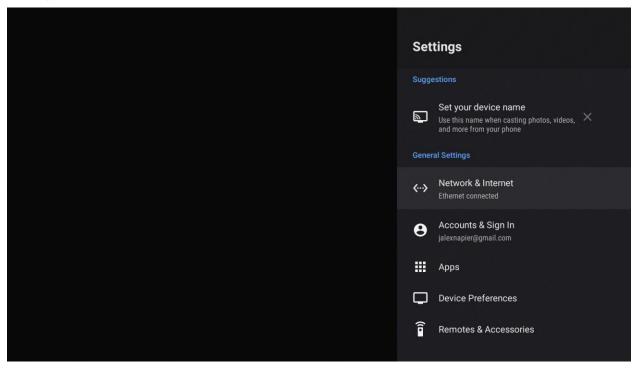

• To Enable text to Speech engine "TalkBack" follow the steps below:

Select Device Preferences from the Device Settings option in the main menu

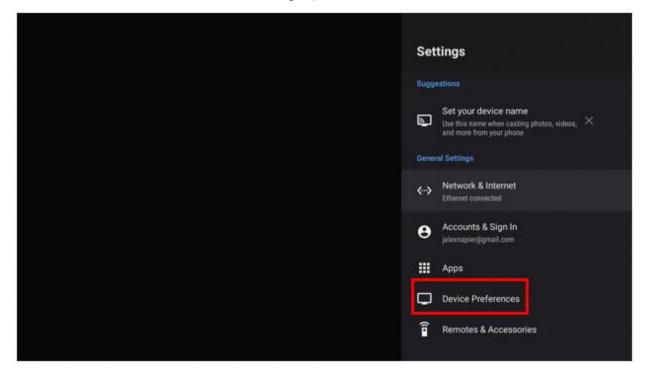

Scroll down to Accessibility

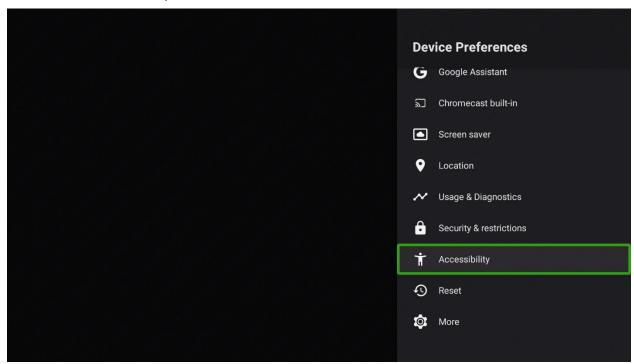

Scroll down to and select "TalkBack":

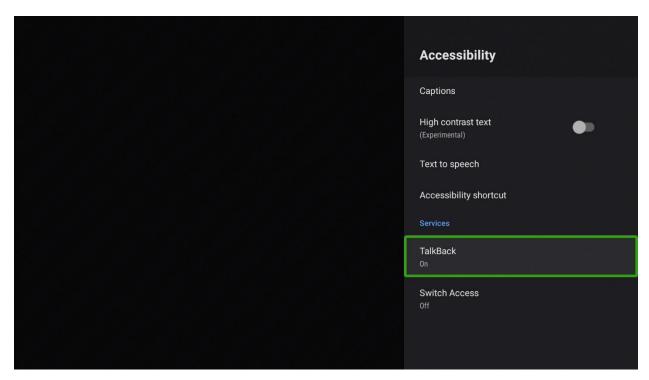

Select "Enable" to toggle TalkBack on or off:

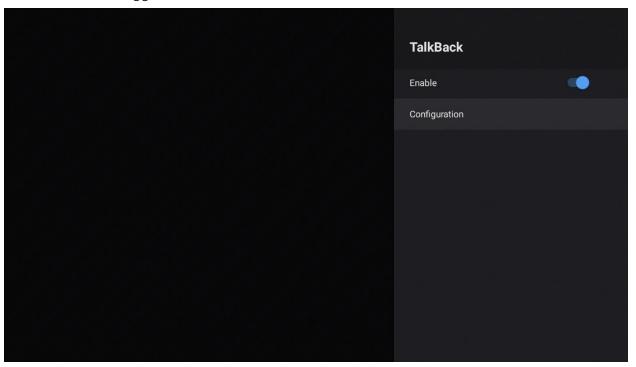

Customers can select "Text to Speech" in the Accessibility menu to adjust speech rate, listen to an example, or change the language.

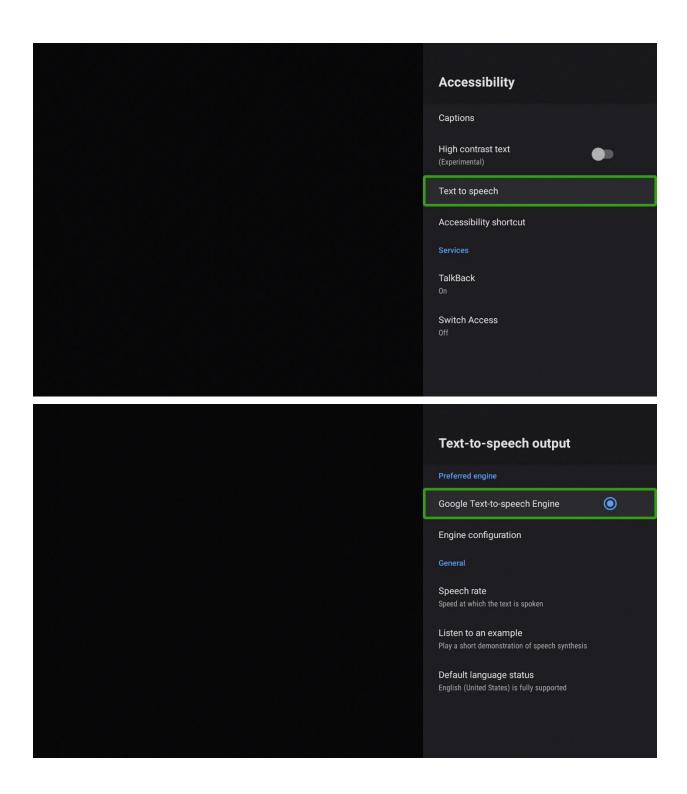

# ·System & Account

• Help, Quick Tour, Tips and Tricks on YouTube, System Info

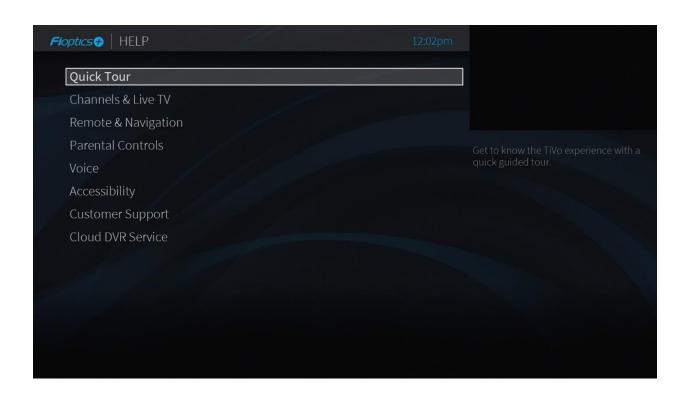